## Once logged into FACTS please Select Family Portal

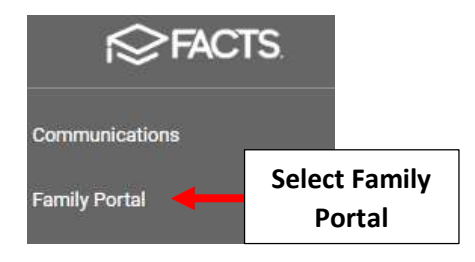

## Select Family Access

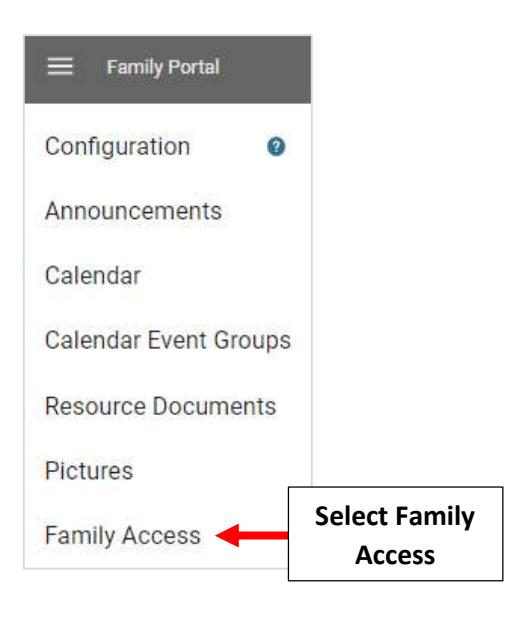

## Select Check Mark in Financial Block Column for the Family to Block.

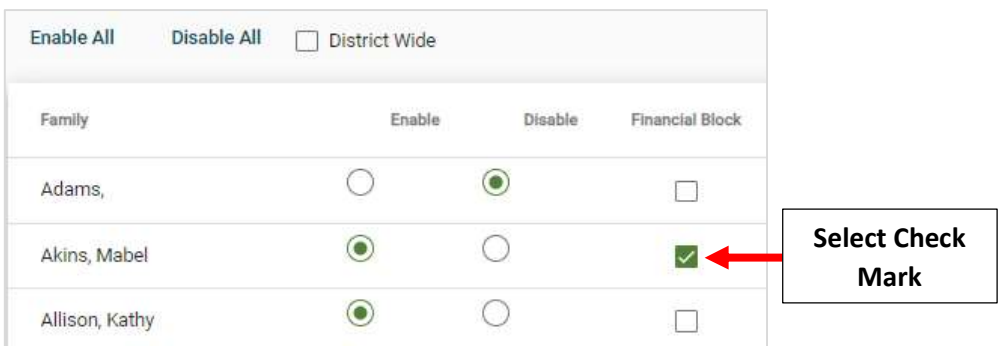

When Family Logs into Family Portal they will see a Limited Access Pop-up. User will have access to School Calendar and Announcements

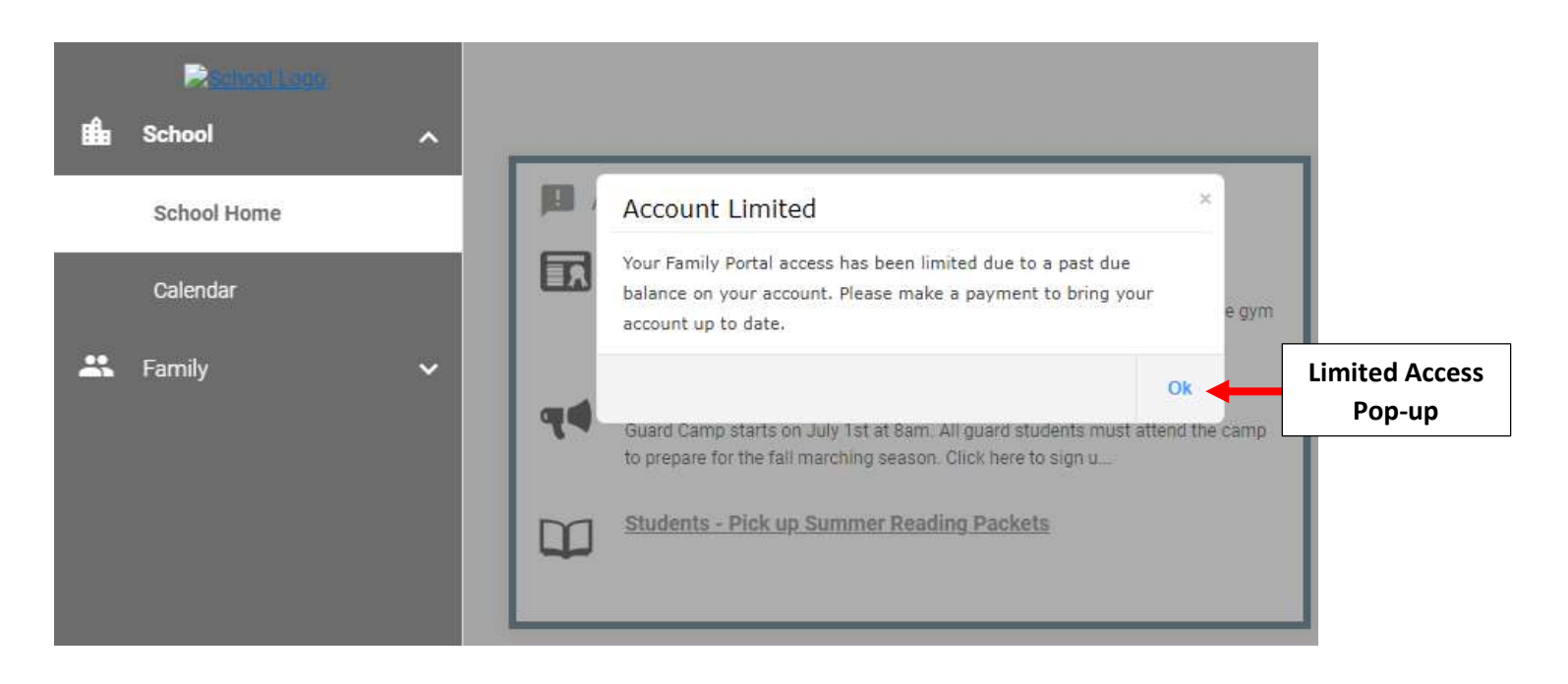